### QUICK REFERENCE Baker Hall 237B

## CONNECTING

#### Wired

Connect the appropriate cable to your device.

### Wireless

- 1. Tap Wireless Presentation on the panel.
- 2. Follow the steps on the screen to **connect on your device**.
- 3. Tap End Presentation to disconnect.

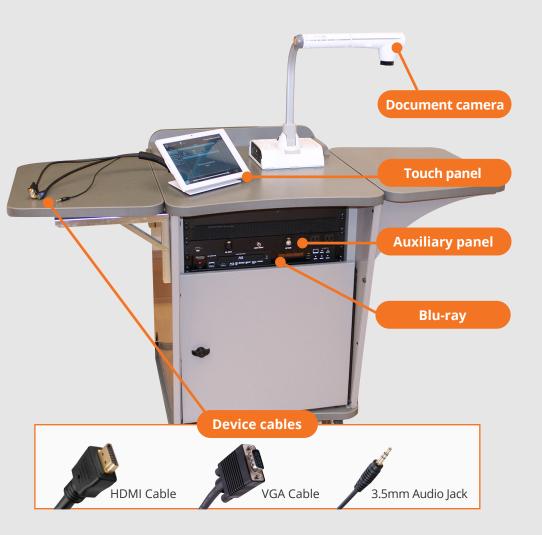

# PRESENTING

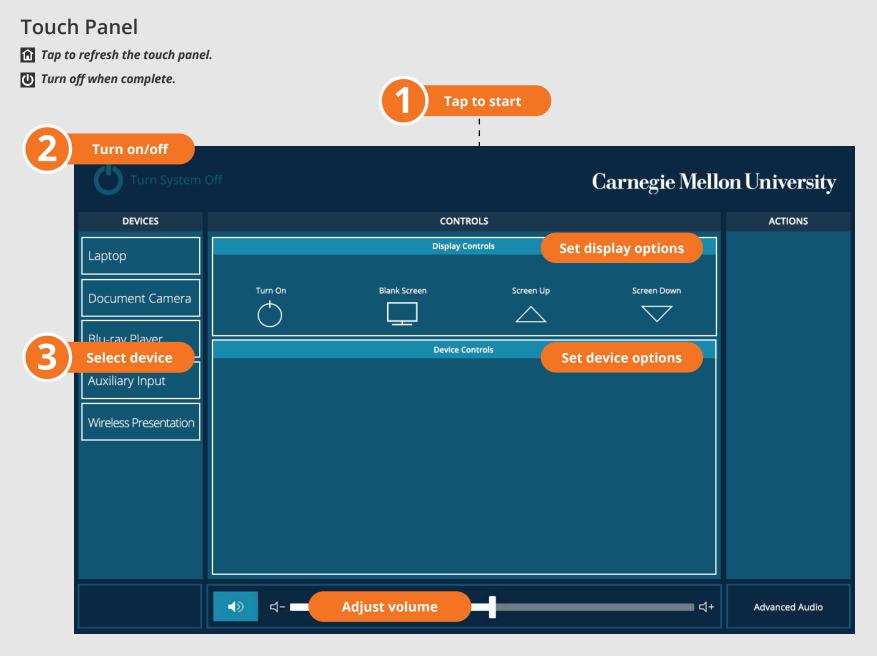

Carnegie Mellon University Computing Services

#### NEED HELP? 412-268-8855 or mediatech@cmu.edu